# **Common Errors with Adding Classes**

This article covers some common errors with adding classes and what they mean.

#### **Class is Full**

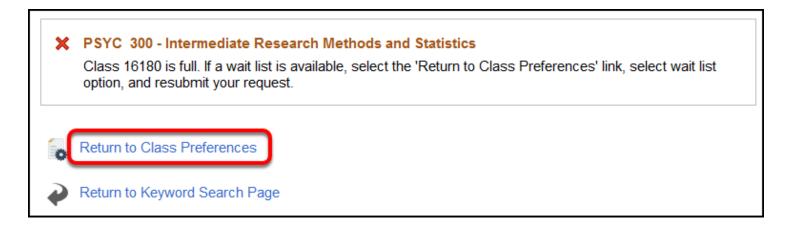

This error means that the class has no open seats and you did not choose to add yourself to the waitlist (if available). Click **Return to Class Preferences** to check if a waitlist is available and add yourself to the waitlist.

#### Requisites have not been met: Pre-requisites

➤ PSYC 465 - Advanced Psychological Statistics
Unable to add this class - requisites have not been met. Prerequisites: PSYC 201, PSYC 202, PSYC 300.

This error means that the pre-requisites for the class have not been met. A list of all the pre-requisites will be shown.

In the above example, PSYC 201, PSYC 202, and PSYC 300 must be complete (or in progress during the current semester when enrolling for the next semester) before enrolling in PSYC 465.

## Requisites have not been met: Co-requisites

★ EGEE 483 - Introduction to Global Positioning Systems (GPS)

Unable to add this class - requisites have not been met. Corequisite: EGEE 409 or EGCP 371.

If you try to enroll in co-requisite classes one at a time, you will get an error. However, if you add the co-requisite classes to your shopping cart and then enroll, the enrollment for both classes should be successful.

This error means that co-requisites for the class have not been met. Co-requisites are classes you must take at the same time (e.g., a laboratory class that you take at the same time as the main class).

In the above example, to enroll in EGEE 483, you must also enroll in either EGEE 409 OR EGCP 371.

### **Department Consent Required**

X PSYC 494 - Teaching of Psychology

Department Consent Required. You must obtain permission to take this class.

Department Consent Required means that the department needs to grant you permission to enroll in the class. Contact the department for more information on how to receive permission.

In the above example, it is a Psychology course, so you would contact the department of Psychology for assistance.

#### **Hold (Negative Service Indicator)**

HUSR 201 - Introduction to Human Services

You have a hold on your record. The hold on your record must be removed before this transaction can be processed.

Some holds (also known as negative service indicators) that are placed on your account prevent you from adding (or dropping) classes. You will need to view the hold details to find out what you need to do to clear the hold. When the hold is cleared, you will be able to enroll. View instructions on how to view holds on your account.

#### Time Conflict with other enrolled classes

MATH 150B - Calculus II

You cannot add this class due to a time conflict with class 17834. Choose another class.

If a the scheduled time of a class conflicts with another class (or classes) that you have already enrolled in, you will not be able to enroll. For example, if you are enrolled in a class that meets Tuesdays and Thursdays from 8:30am - 9:45am, you will not be able to enroll in another class that meets on Tuesdays and Thursdays from 8:30am - 9:45am.

#### **Exceeded Maximum Unit Limit**

HCOM 100 - Introduction to Human Communication

Unable to add this class - term maximum exceeded. Adding this class would exceed the maximum number of units or courses allowed for this term.

There are limits as to how many units that you can take each semester. If enrolling in a class will cause you to exceed your unit limit, you will not be able to enroll in the class. This also applies to being added to the wait list for a class: you cannot be wait listed for more units than you can enroll in.

If you want to drop one of your classes to enroll in the class, consider using the <u>Swap</u> <u>Classes</u> feature to drop the class only if you can add the new class.

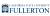

#### **Repeat Related Issues**

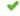

**BIOL 251 - Genetics** 

You have already taken this class. You have now exceeded the repeatable limit for this class. Verify that this class will apply toward your course of study.

If you have already taken this class, you may not be allowed to enroll in the class again, depending on your previous grade in the class and how many times you have repeated it.

# Instructor Consent Required/Enrollment Deadline has passed

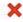

BIOL 101 - Elements of Biology

Instructor Consent Required. You must obtain permission to take this class

During the second week of the semester, students must obtain an instructor's permission to enroll in their class. Instructors must go into the system and add a permit for the student to enroll; there is no permit code to enter. Contact the instructor if they agreed to allow you to enroll in the class but you are still getting this error.

After the second week of the semester, you will need to use the **Late Add (Petition for Late Addition of Class) form** located on the <u>Registration and Records Forms</u> webpage to enroll in any classes.

After the semester census date, you are not able to enroll in any classes.

View the <u>Registration Calendars</u> to see the specific dates for enrollment for a semester.

#### **Need More Help?**

#### Questions about registration/registering for classes?

How to Register webpage

**Registration Guides** 

Contact the Registration & Records Office.

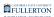

# Technical issues in accessing Student Homepage or your campus portal account?

Contact the Student IT Help Desk at <a href="mailto:StudentITHelpDesk@fullerton.edu">StudentITHelpDesk@fullerton.edu</a> or 657-278-8888.